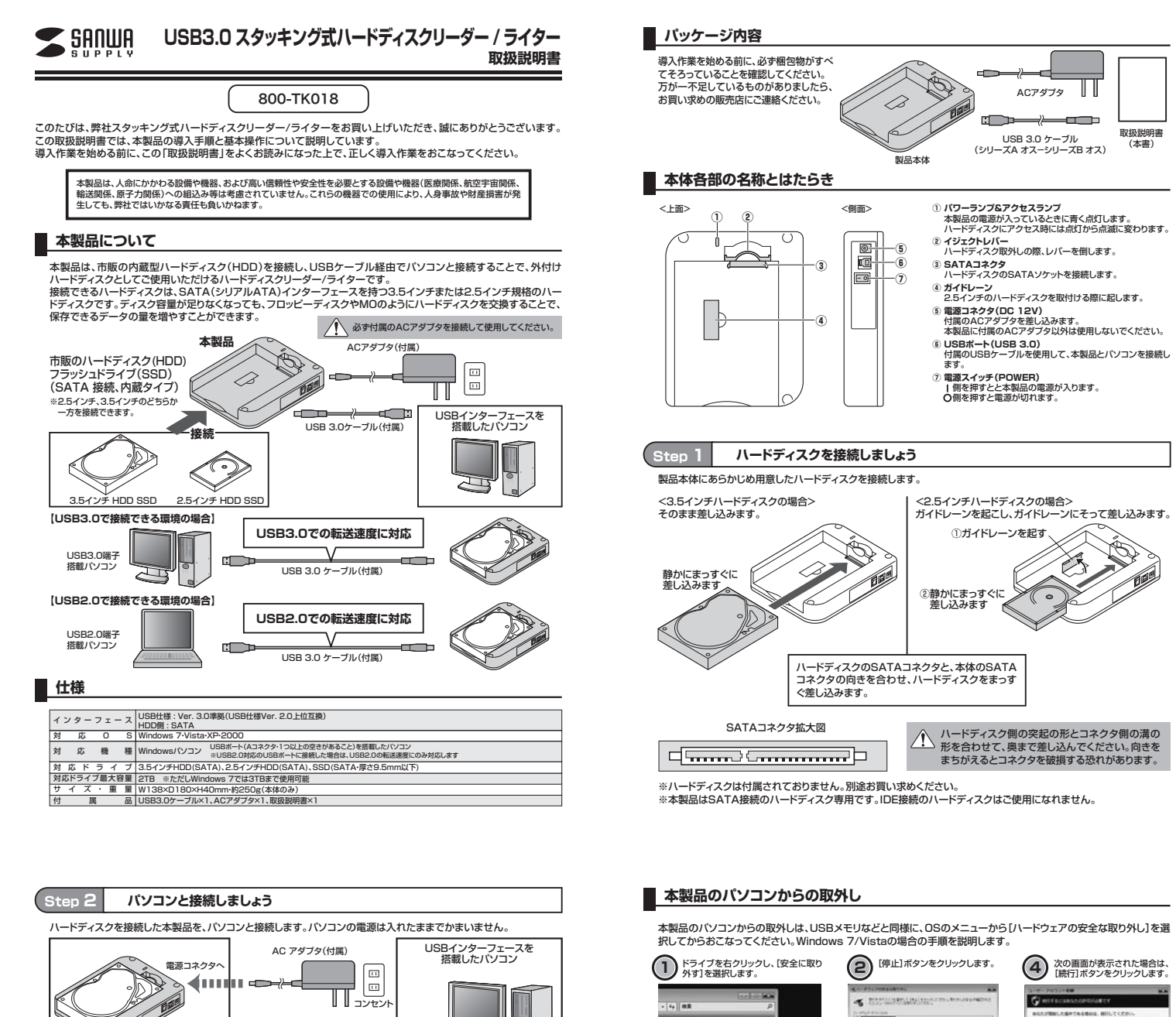

## (mondus s a Taun հասած USB ポートへ ー<br>USB 3.0ケーブル*(*付属) ーーホート<br>^(USB 3.0) **本製品** -<br>※本製品はUSBバスバワーでの動作はいたしません。 ※必ず付属のACアダプタを使用してください。 **手 順** ① 付属のUSBケーブルのコネクタ(シリーズB側)を本製品のUSBポート(USB 3.0)に接続し、反対側のコネクタ (シリーズA側)をパソコンのUSBポートに直接接続します。USBハブは使用しないでください。

- ② ACアダプタのコネクタを本製品の電源コネクタに差し込みます。 ③ ACアダプタを、コンセントに差し込みます。 ④ 電源スイッチをONにします。
- 

## **s 3 OS上でドライブが認識されることを確認しましょう**

本製品の電源を入れます。パソコン上でドライブが認識されれば、セットアップは完了です。<br>すでにデータが保存されているハードディスクを接続した場合は、このまま使用できます。<br>フォーマットされていない新しいハードディスクを接続した場合は、OSのオンラインへルプやパソコンの取扱説明書を<br>参照し、ドライブをフォーマットするなど、ハードディスクを使用するための作業をおこなってください。 **1 2**  $\bigotimes^{\frac{D-2k\mathcal{F}\epsilon\mathcal{K}}{2\pi\mathfrak{B}\mathfrak{C}\mathcal{K}\mathfrak{C}\mathfrak{C}}}$ 

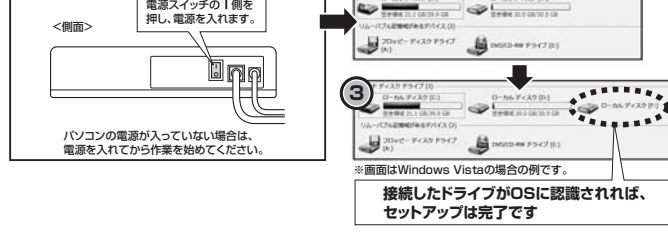

## **Step 4 複数台使用時はスタッキングして省スペースで使用しましょう**

本製品はスタッキング(積み重ね)ができる構造になっています。 複数台ご使用の際は省スペースでの使用が可能です。

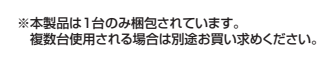

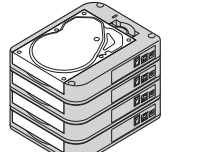

次の画面が表示された場合は、 [続行]ボタンをクリックします。 **4**  $\overline{\mathbf{a}}$ **クリック**  $588$  $\frac{1}{2}$  (1920) **クリック 3** [OK]ボタンをクリックします。 次の画面が表示されたら、[OK] をクリックして本製品を取外し てください。 **5 選択 クリック クリック**

## **ハードディスクの取外し**

(1)レバーを倒します ハードディスクを交換する場合など、本製品からハードディスクを取外す際は、本体およびハードディスクを手で支えな がらハードディスクを取外してください。

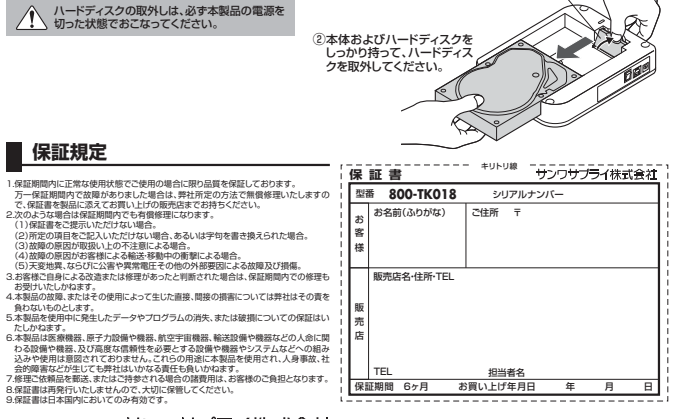

サンワサプライ株式会社 2011.7現在

11/07/TTDaSs